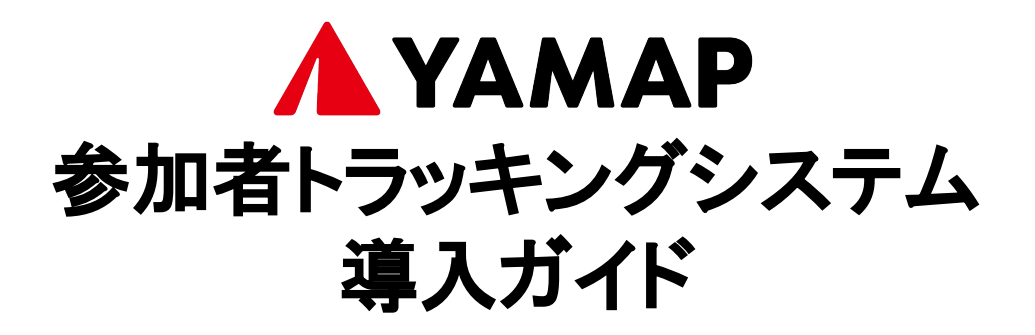

# システムのメリット

- 1. YAMAPの地図を見ることで、携帯圏外でも現在地を確認できま す。そのため、コースから外れた場合も素早く自力でコースに戻 ることが可能です
- 2. 大会運営者が選手のみなさんの位置を把握することで、万が一 遭難してしまった時も、発見・救助しやすくなります
- 3. マーシャルランナーなどを最低限の人数にできるため、コース上 での密を減らし、より安心・安全な大会運営をサポートします

YAMAPの参加者トラッキングシステムは、選手のみなさんに大きなメ リットとなります。また、2.と3.が実現されることで、大会運営者の負担 が軽減し、より安心・安全な大会づくりを行うことができます。ぜひご協 力ください。

# 大会前にやっていただきたいこと

- 1. アプリのダウンロード (完了目安:5分) YAMAPのアプリをダウンロードします
- 2. ゼッケン番号の登録 (完了目安:5分) 氏名とゼッケン番号を入力し、 YAMAPのトラッキングシステムに登録します
- 3. 地図のダウンロード (完了目安:5分) オフラインでも使用できる、大会のコースの地図を ダウンロードします
- 4. スタート時・ゴール時の操作の確認 (完了目安:5分) 当日の使い方を確認します

# 1.アプリのダウンロード

① QRコードをスマホ読み込み、「 YAMAP」アプリのダウンロードページ ②:<br> かこしく・フトール」を選択します から「インストール」を選択します。

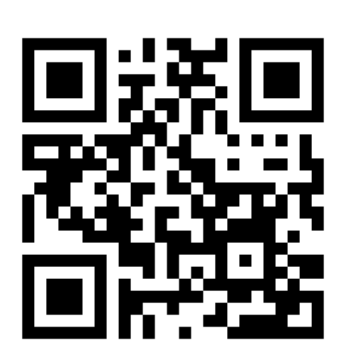

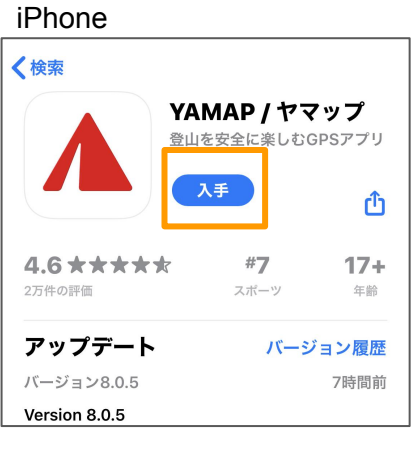

### Android

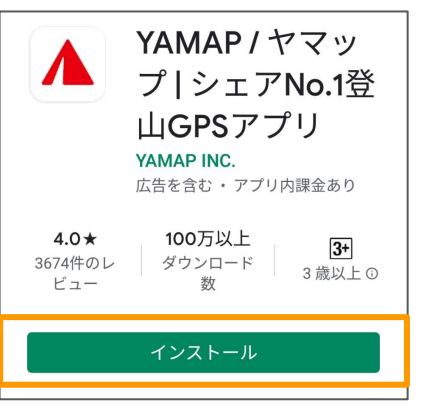

アプリのアイコンを 選択します。

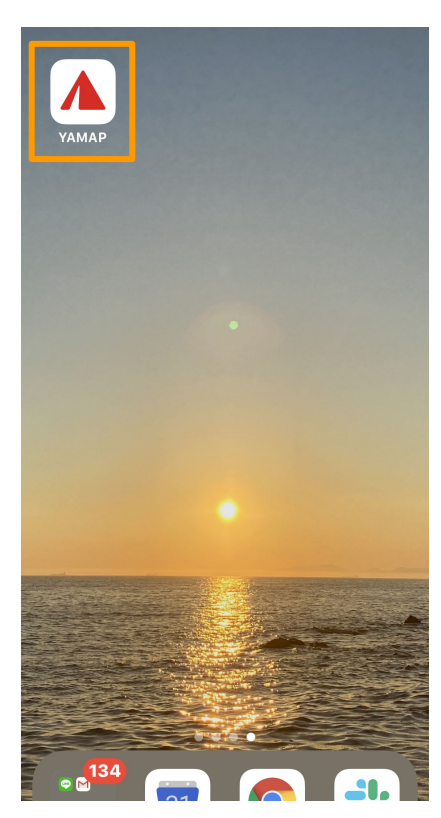

「はじめての方」を選択します。(すで (3)にアカウントをお持ちの方は、「すでに 会員の方」からログインしてください。)  $(3)$ にアカウントをお持ちの方は、「すでに $(4)$ ど、いずれかの方法で登録し $(5)$ デ

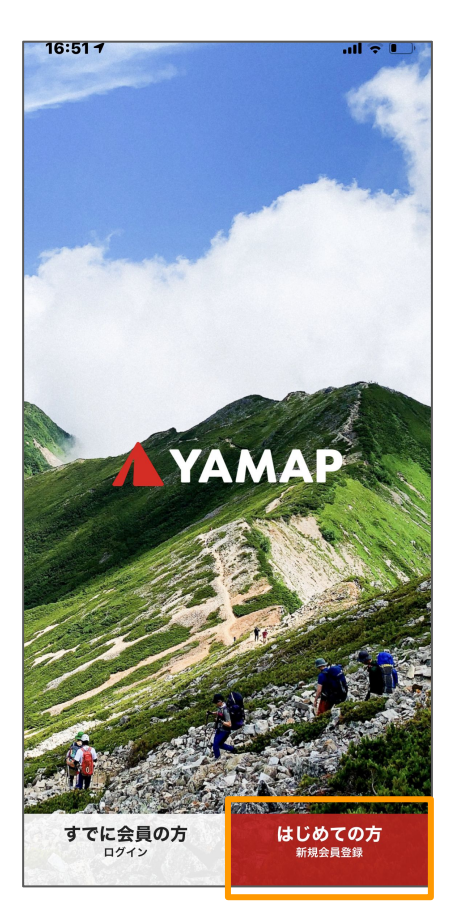

メール、Facebook、LINEな てください。

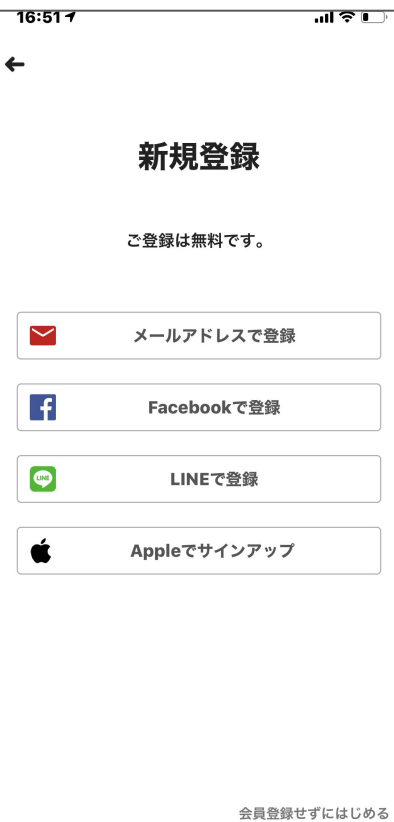

完了です

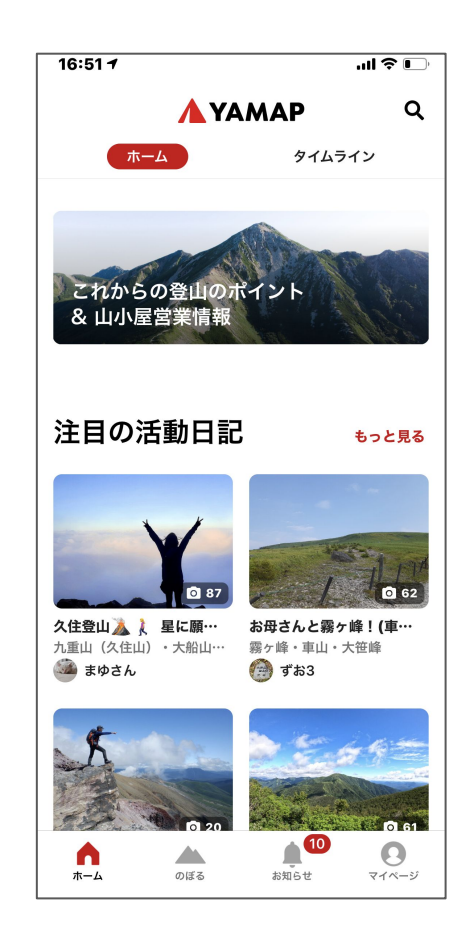

# 2.ゼッケン番号の登録

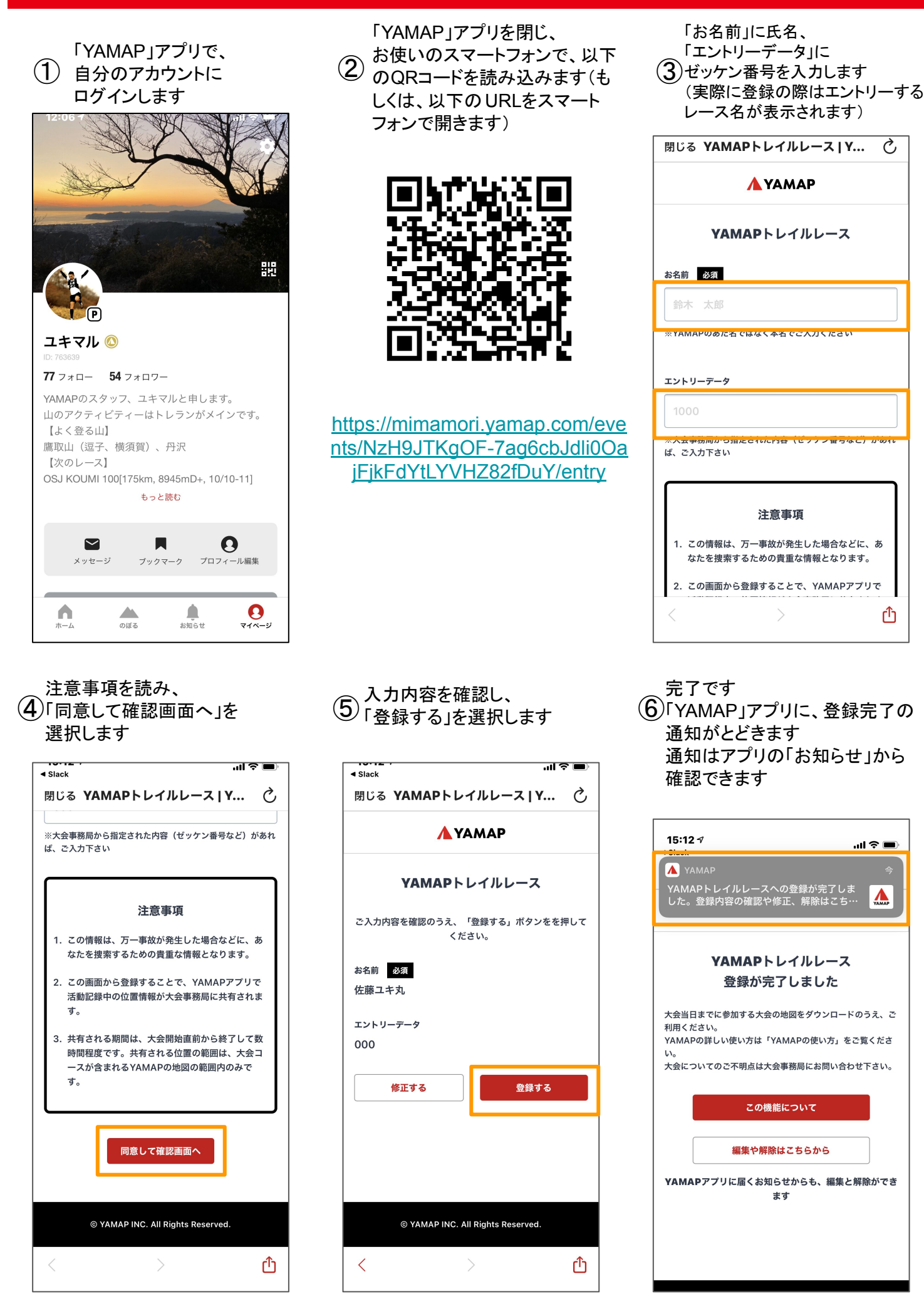

# 3.地図のダウンロード

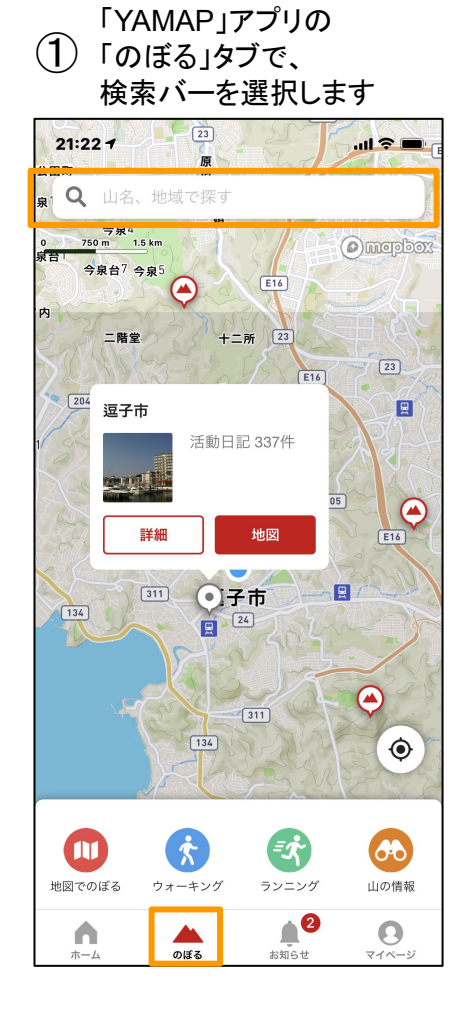

### 「無料地図」の「ダウンロード」を選 ④ ⑤ ⑥  $^{'}$ 択します (Wifi推奨)

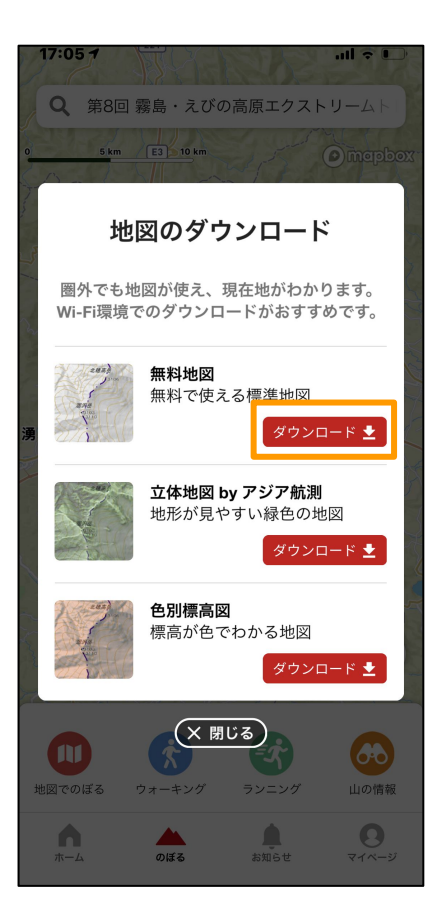

- 大会名で検索し、大会の地図を ① ② ③ 選択します(下記一例)
	- 今回の地図名 例:○○トレイルランニングレース

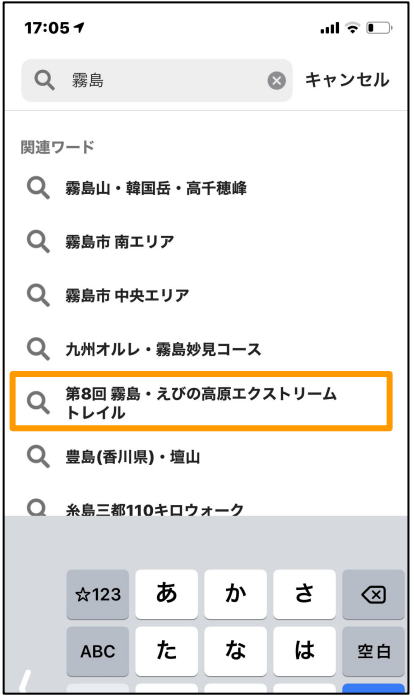

ダウンロード完了後、 5 FOK」を選択します

#### iPhone

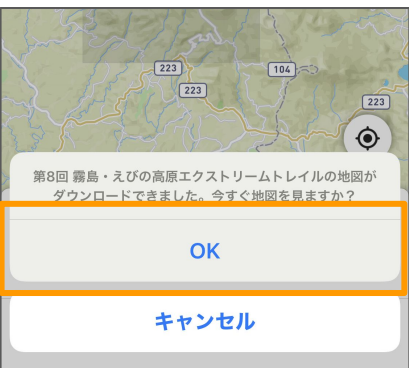

#### Android

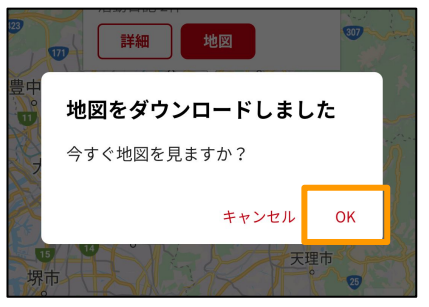

## (3)大会地図が表示されるので、 「地図」を選択します

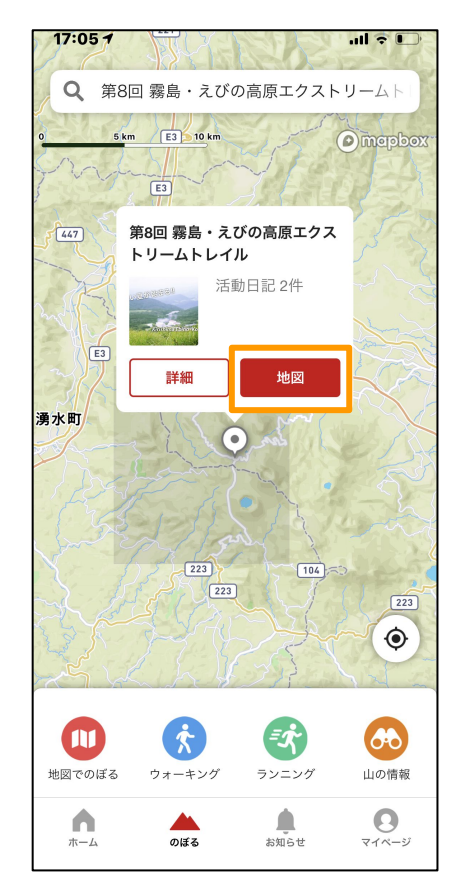

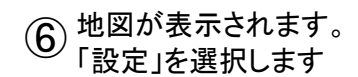

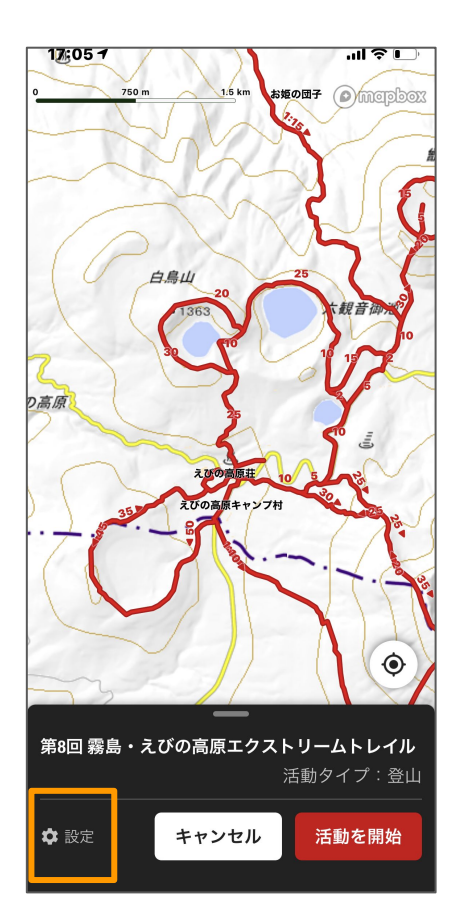

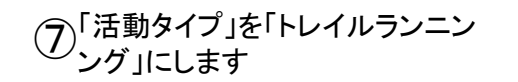

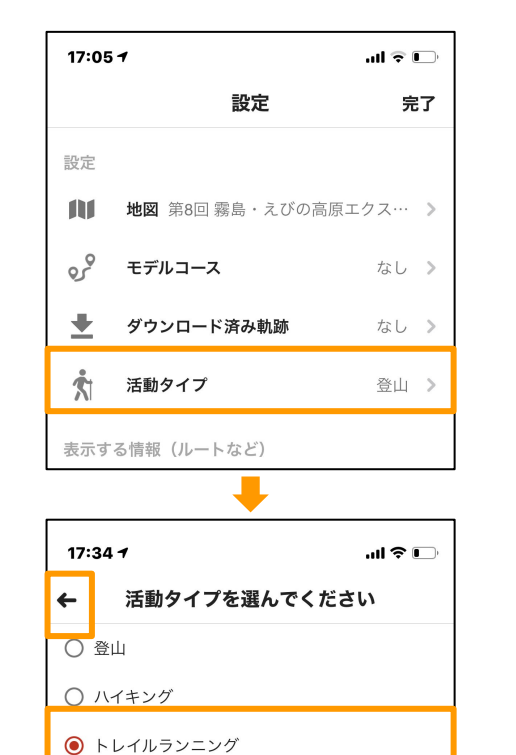

○ ウォーキング ○ ランニング

○ サイクリング

○ カヤック・パックラフト

### 「表示する情報」の、「一般的な登山道」を OFFに、 **8 複数カテゴリーある場合はご自身が走るコースのものを地図上に** 表示させるために ONにして、「完了」を選択します

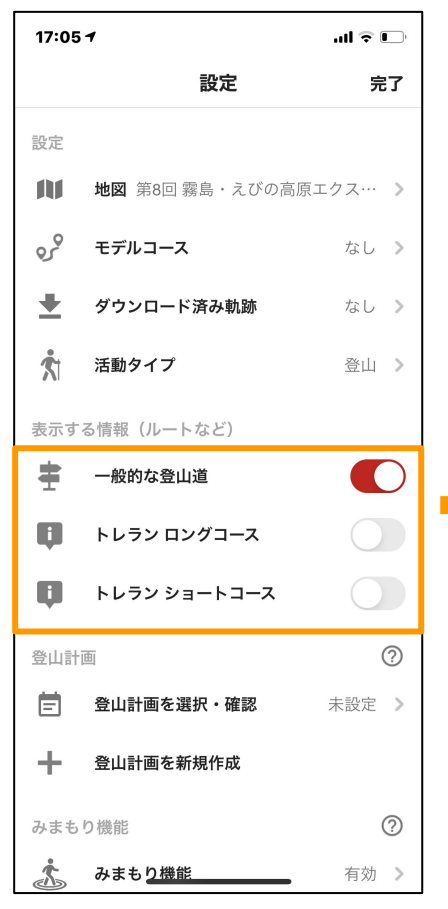

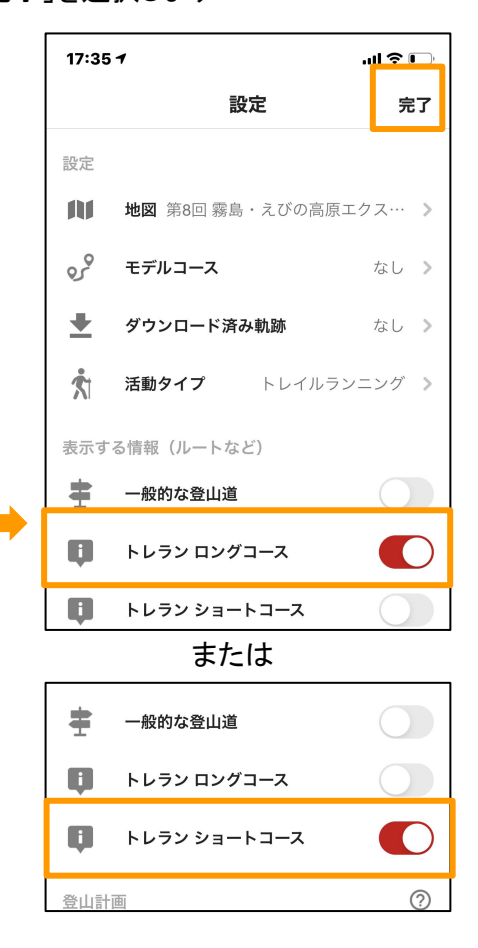

 $\left( \widehat{\Theta} \right)$ 大会地図のみが表示されます ロングコース(赤の線) ショートコース(青の線)

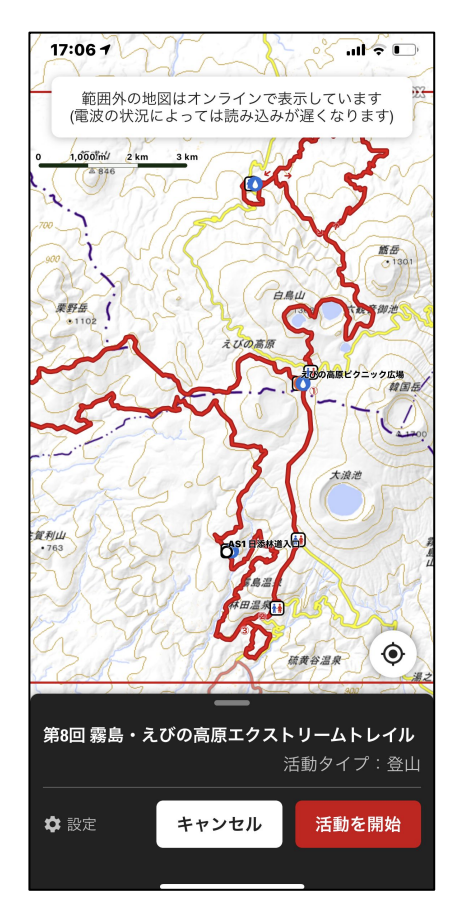

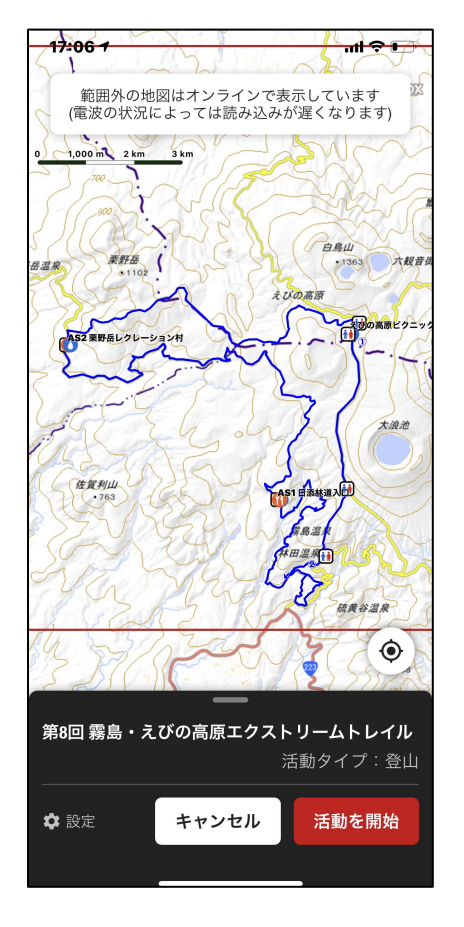

# 4.スタートする時・ゴールした時(当日の使い方)

「のぼる」タブから、 「地図でのぼる」を選択します

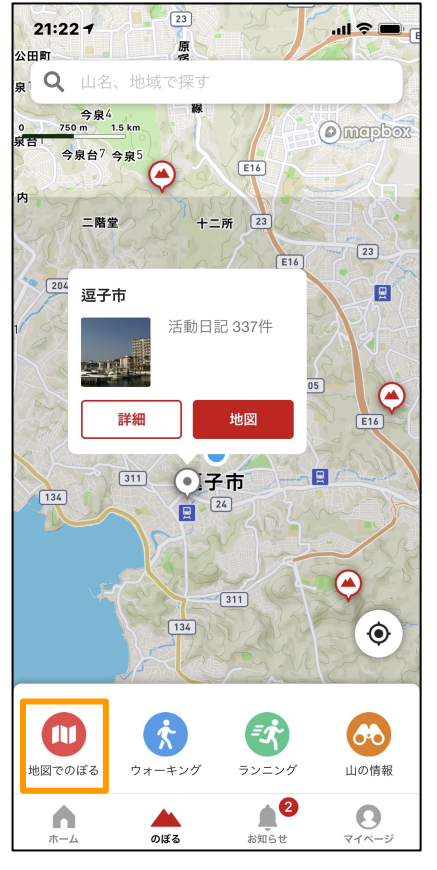

「活動を開始」を選択し、スタート ④します<br>
→ <del>Carrier Carrier Computer</del> Computer Computer Computer Computer Computer Computer Computer Co

(初めて使う場合、 Bluetothの通 知で「OK」を選択します)

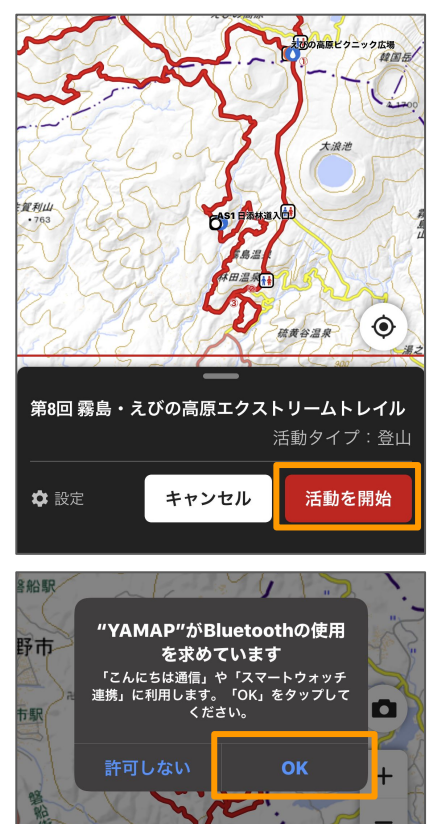

ダウンロードした大会の地図  $(2)$ で、「のぼる」を 選択します(地図は一例)

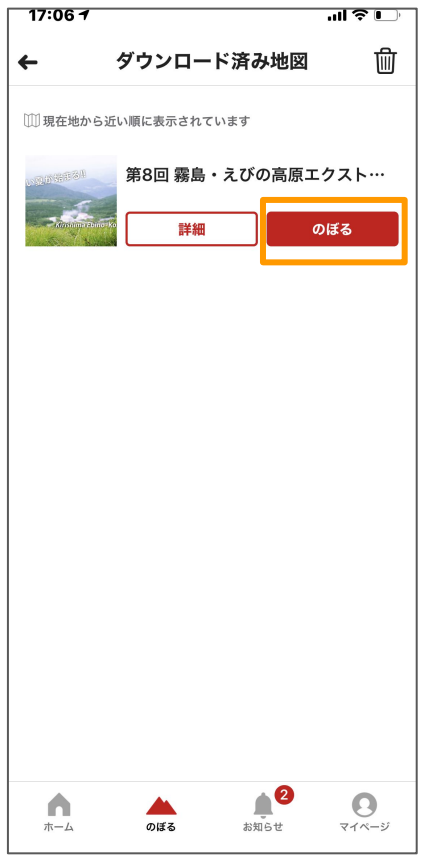

走り終わったら、 (5)画面をタップ→ 黒いシートを上に上げ、 「終了」を選択します

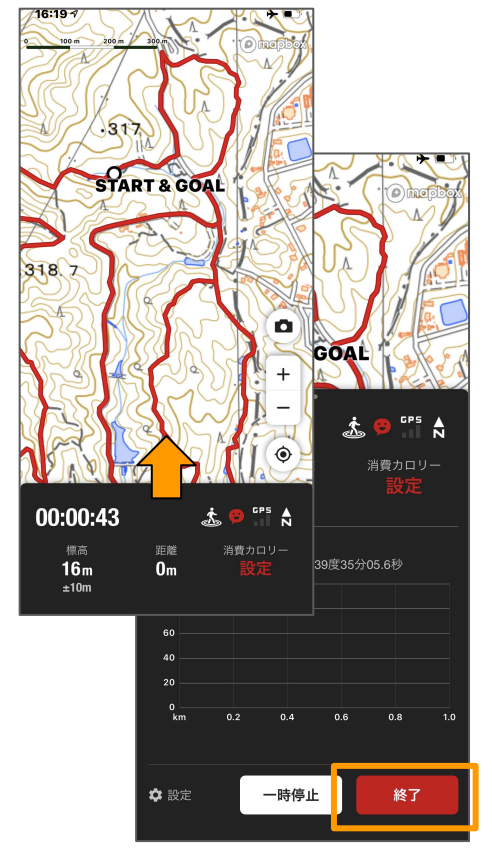

(3) 地図が表示されます

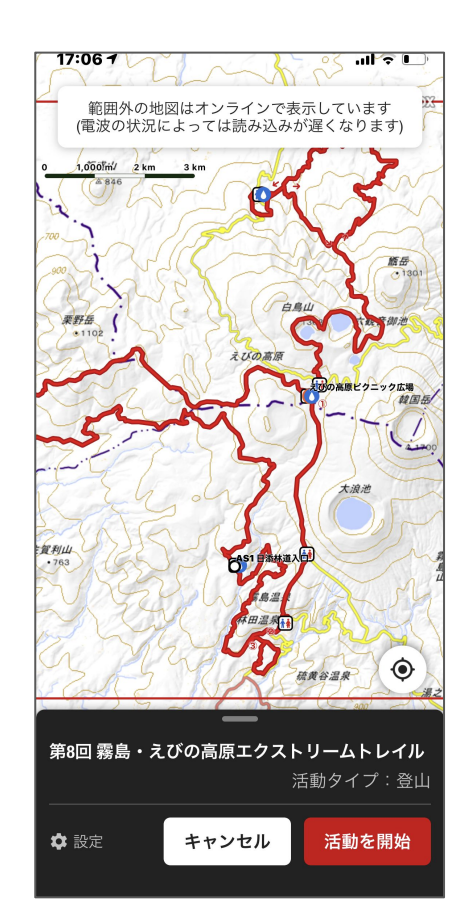